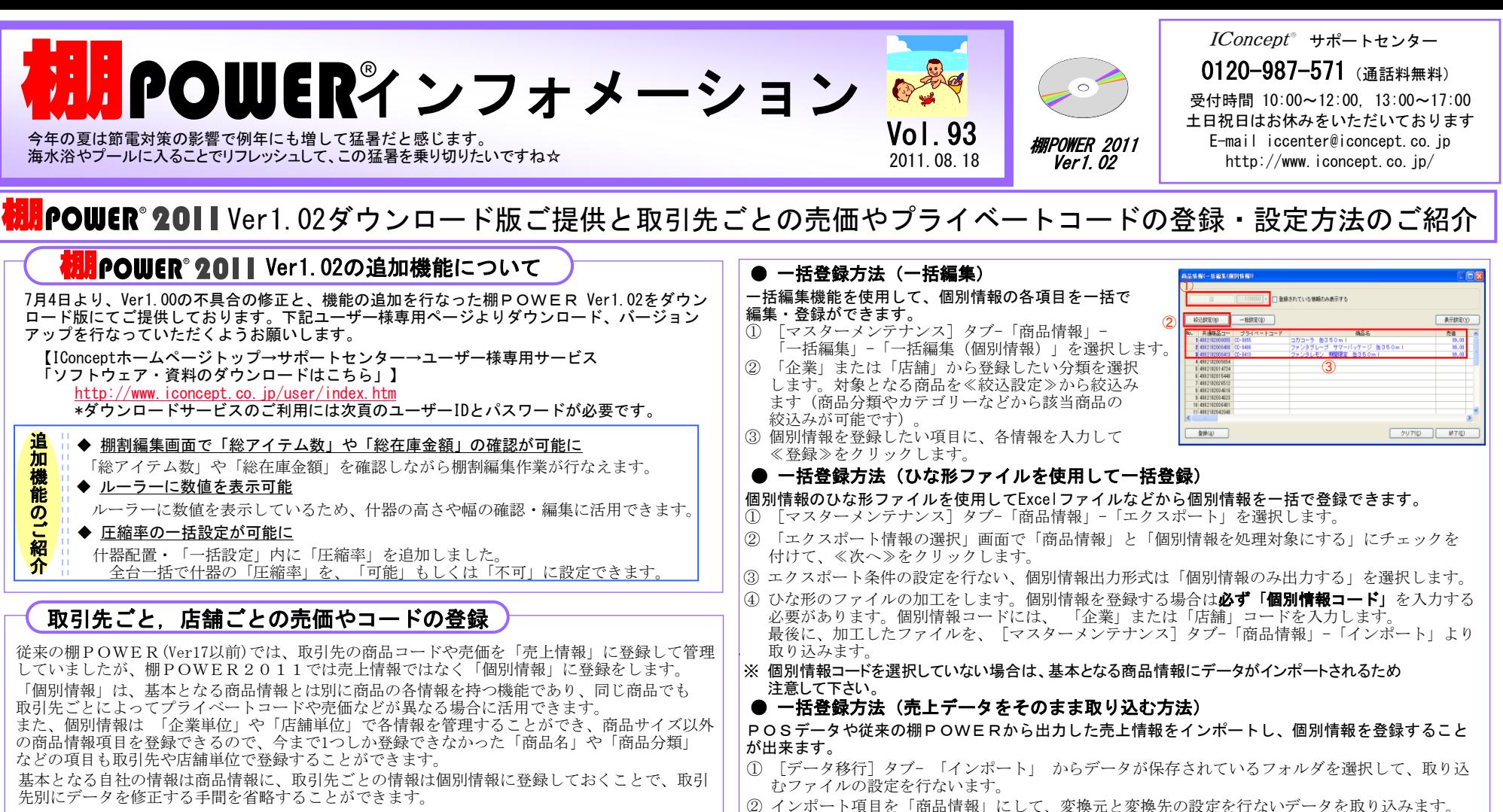

※ 個別情報を何の基準(企業や店)で登録するかは環境設定で設定します。 [棚POWERボタン]-[環境設定]-[基本設定(3)]-「個別情報(商品情報)」から設定

#### ● 単品登録方法 を変更できます。

- ① 1商品ずつ個別情報を入力する場合は、[マスターメンテナン ス]タブ-「商品情報」 -「メンテナンス」から、登録したい 商品を呼び出します。
- ② 画面下部の「個別情報」をクリックすれば、「企業」または 「店舗」の一覧が表示します。
- ③ 個別情報を登録したい項目に、各情報を入力して≪登録≫を すれば個別情報の登録は完了です。

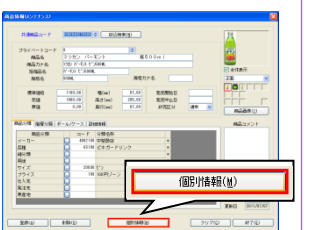

- 【IConceptホームページトップ→サポートセンター →操作テキスト資料ダウンロード「2.V17から2011へのデータ移行」】 売上データのテキストインポートの詳細は、弊社HPの資料をご覧ください。
	- http://www.iconcept.co.jp/user/txt/index.htm

#### ● 個別情報で登録した内容を帳票で出力

- ① 個別情報に登録した内容は、[棚割操作]タブ- 「基本情報」から 設定します。
- ② 「基本情報」の設定が完了すれば、取引先ごとの売価やプライベート コードなどを帳票に出力することができます。

例えば、[陳列商品一覧表]で出力項目に売価を選択した場合は、 個別情報で登録している売価が反映して出力されます。

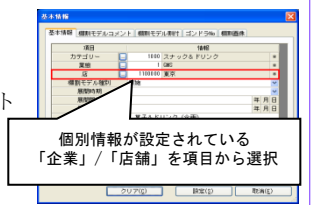

All Rights Reserved, Copyright **IConcept** 

- 棚POWER インフォメーションVol.93 -

### 流通マーケティング講座 82

 $\mathcal{L}_{\mathcal{A}}$ 流通マーケティング講座は正規ユーザー様へのサービスとなります。

下記、弊社ホームページよりユーザー様専用の 新製品の認知促進 専用ID・パスワードはFAX送信させていただいております ID・パスワードを入力の上ご参照ください。 最新の「インフォメーション」をご参照ください。

<u>ナミナー8コニノー、法済ラーケニノンガ強</u> ・セミナー&コラム → 流通マーケティング講座<br>-

<http://www.iconcept.co.jp/series/marketing/index.htm>

第82回の内容は 「エンドの基本知識 3」 です。

『陳列にはは、『『『『『『『『『『『『『』』

棚POWER導入数【1161社 7800セット】 ※企業ライセンス・ATW版含む

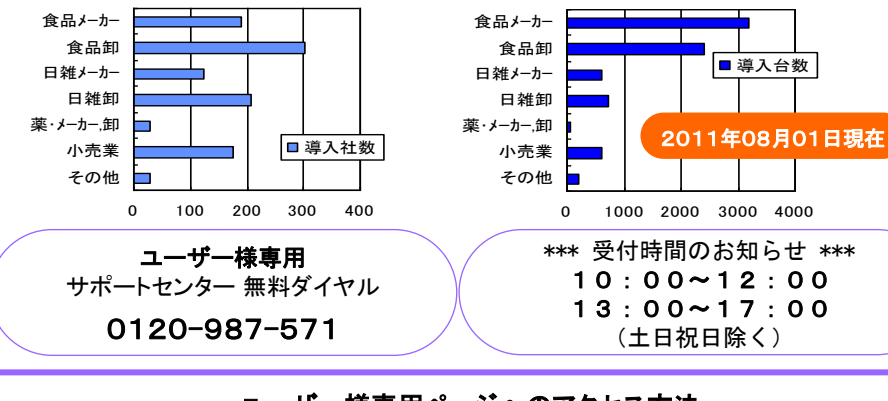

## ユーザー様専用ページへのアクセス方法

ダウンロードサイトへのアクセスにはパスワードが必要となり、 バージョンアップCDのお届けと同様、正規ユーザー様のみ利用いただくことが可能です。

- 棚POWER インフォメーションVol.93 - All Rights Reserved.Copyright IConcept

## 流通マーケティング講座 83

d)  $\mathbf{d}$ 

流通マーケティング講座は正規ユーザー様へのサービスとなります。

「EC、弁社小一ムへ一ンより」<br>ID・パスワードはFAX送信させ<br>最新の「インフォメーション」<br>・セミナー&コラム → 流通マ<br><u>tp://www.iconcept.co.jp/seri</u><br>第83回の内容は 「エンドの基 11 エンドの高さは統一されているか 専用ID・パスワードはFAX送信させていただいております 専用ID・パスワードはFAX送信させていただいております 12 13 ダンボールは目立たないようになっているか エンドラインが統一されているか 値付はされているか 最新の「インフォメーション」をご参照ください。 最新の「インフォメーション」をご参照ください。 量感はあるか 演出面 下記、弊社ホームページよりユーザー様専用の 下記、弊社ホームページよりユーザー様専用の ケースカットの高さは統一されているか ID・パスワードを入力の上ご参照ください。 ID・パスワードを入力の上ご参照ください。

tt ・セミナー&コラム → 流通マーケティング講座 <http://www.iconcept.co.jp/series/marketing/index.htm>

第83回の内容は 「エンドの基本知識 4」 です。

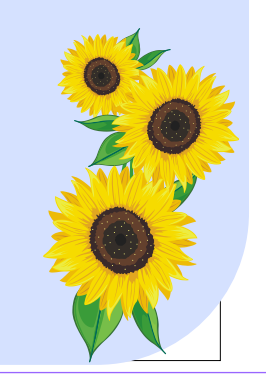

# サポートセンタートピックス No.64

### **● Q&Aのご紹介**

ユーザーの皆様の評価を元にQ&Aの更新や修正を行なっております。またQ&Aは毎月追加 しており、追加したQ&Aには「NEW」、更新したQ&Aには「更新」アイコンを表示していま す。カテゴリー別の構成なため目的のQ&Aを簡単に見つけることができるため、棚POWE Rの操作で、不明点などがある場合は、是非Q&Aもご活用ください。

■Q&A掲載場所

【IConceptホームページトップ→サポートセンター→よくあるご質問Q&A検索 「棚POWER2011ご利用の方はこちら」】

http://faq.iconcept.co.jp/

※棚POWERの、[ヘルプ]-[Webページ]-「Q&A」からも確認いただけます